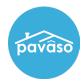

In the Order Lobby, each order will have an assigned status. You can filter your lobby to show orders in a particular status by selecting the sort icon. Closed orders will only appear under the **Closed** tab.

- New: An order that has been submitted via an integration and has not been opened.
- **Configuration Needed**: An order that has not yet been sent to business parties or Consumers.
- **Pending Review**: Consumer(s) have been invited, but have not yet begun their Pre-Closing Document Review.
- **Under Review**: Consumer(s) have created their account and have started reviewing their documents.
- **Pending Closing**: All Consumer(s) listed on the order have completed their document review. The order is ready to close.

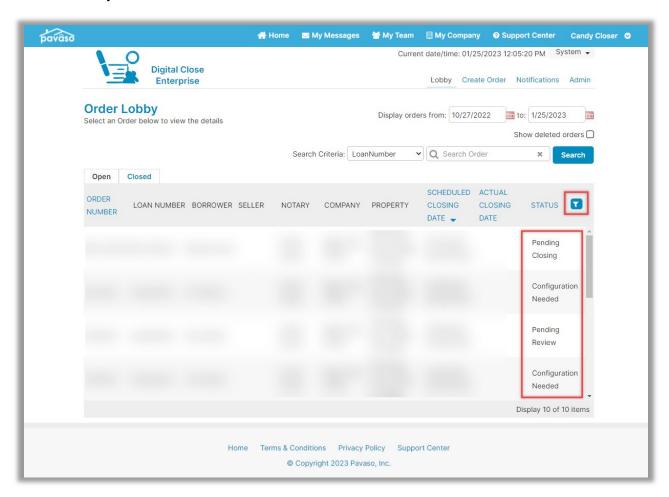

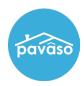

## **Pavaso Support**

Support Hours: https://pavaso.com/contact/

Phone/ Closing Hotline: (866) 288-7051

Email: support@pavaso.com

View Our 24/7 Online Help Library